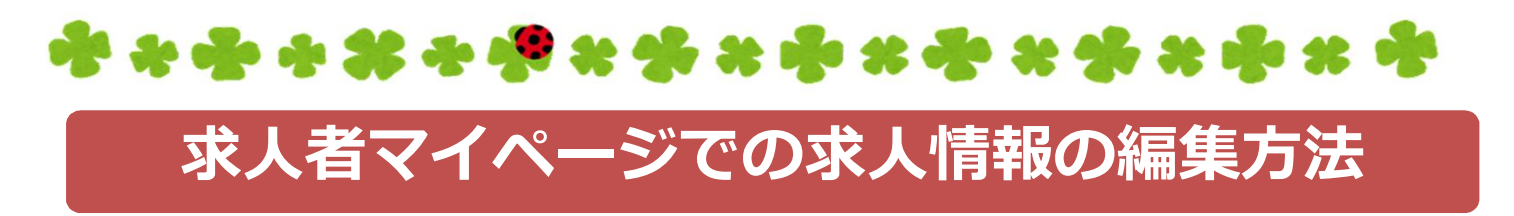

## ハローワークインターネットサービスにアクセスし、マイページにログイン!

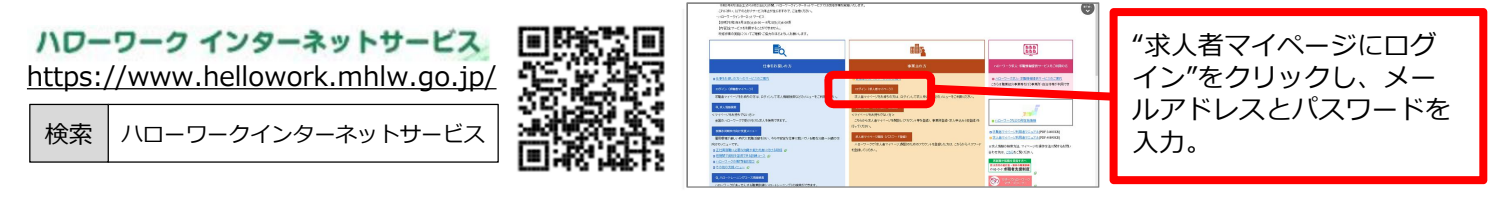

## 「求人者マイページホーム」画面の「現在有効中の求人・申し込み中の求人」のうち、 公開中ま等になっている求人について、求人内容の変更を申込みできます。

ステップ1

「現在有効中の求人・申し込み中の求人」のうち、変更したい求人の"求人情報を 編集"をクリック。

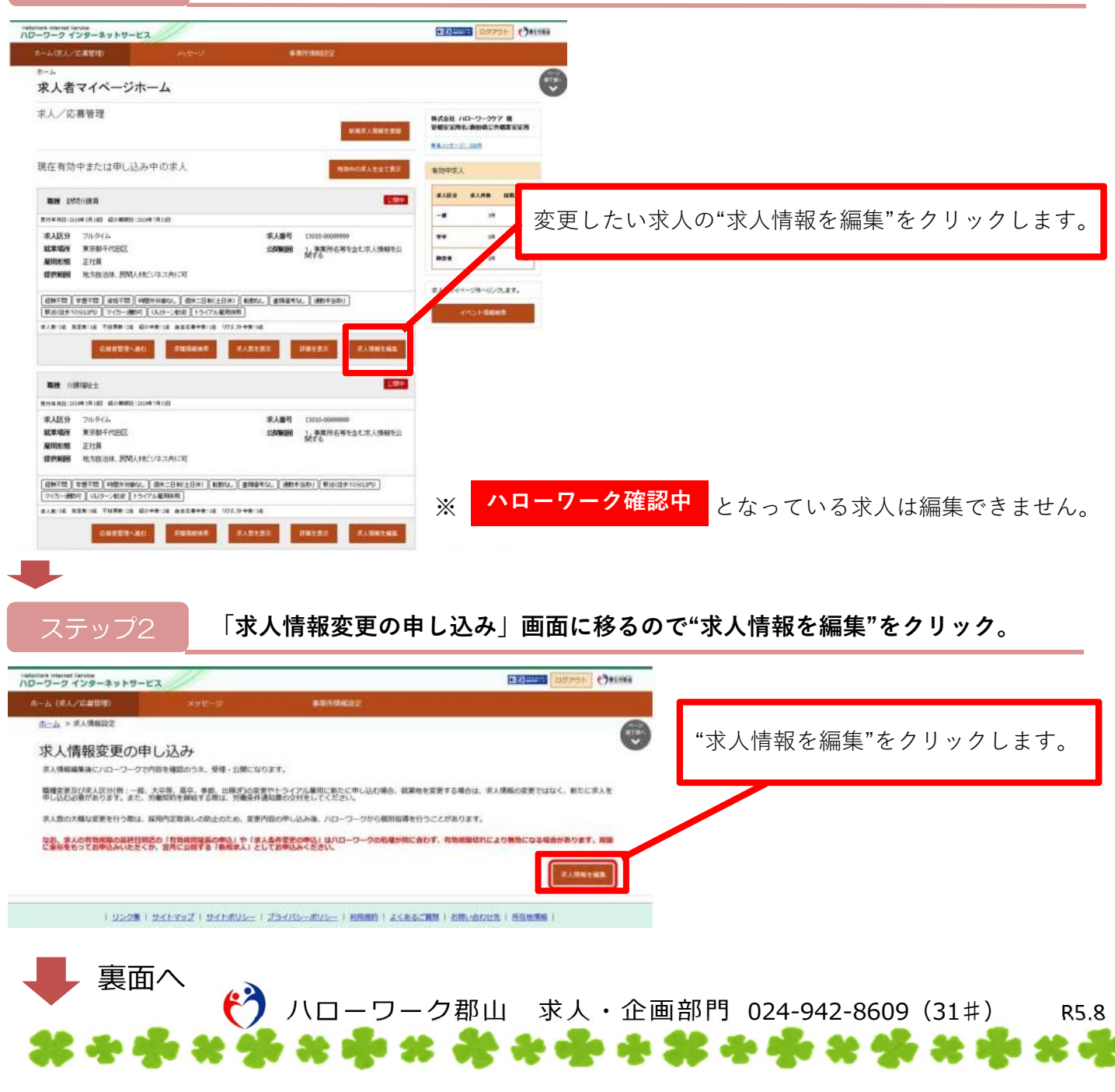

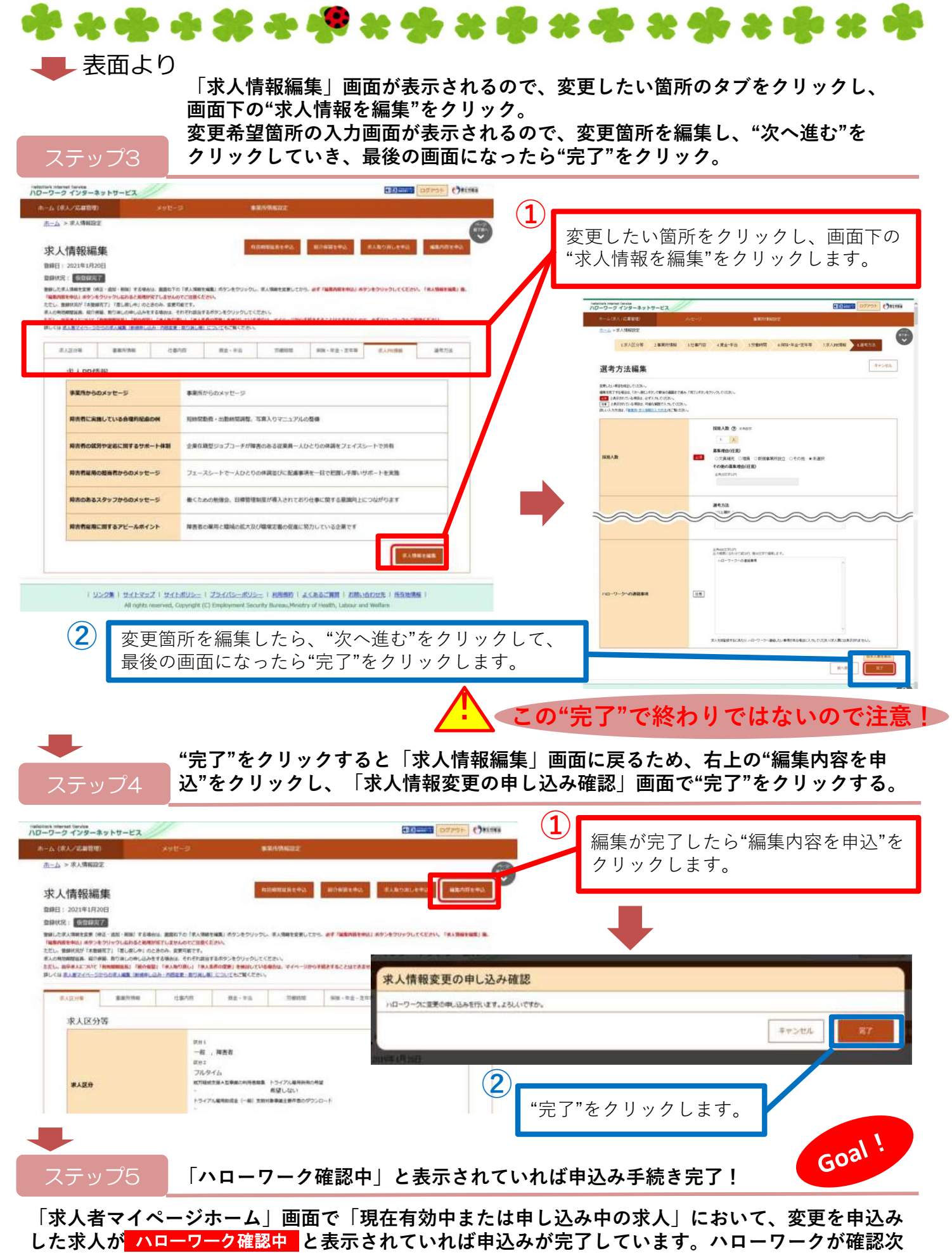

第、手続きを行い、情報が更新されます。

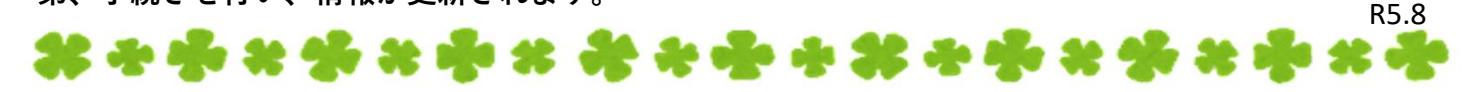